### gnome

gdmsetup

TCP

 $X$ SSH X

nautilus --no-desktop --browser

## Input Method(IM)

scim

[https://wiki.archlinux.org/index.php/Smart\\_Common\\_Input\\_Method\\_platform\\_%28%E6%97%A5%E6%9](https://wiki.archlinux.org/index.php/Smart_Common_Input_Method_platform_%28%E6%97%A5%E6%9C%AC%E8%AA%9E%29) [C%AC%E8%AA%9E%29](https://wiki.archlinux.org/index.php/Smart_Common_Input_Method_platform_%28%E6%97%A5%E6%9C%AC%E8%AA%9E%29)

 $\text{IM}$ 

export GTK\_IM\_MODULE="scim"

 export XMODIFIERS=@im=SCIM export GTK\_IM\_MODULE="scim" export QT\_IM\_MODULE="scim"

 export XMODIFIERS=@im=SCIM export GTK\_IM\_MODULE="scim-bridge" export QT\_IM\_MODULE="scim-bridge"

export QT\_IM\_MODULE=scim export XMODIFIERS=@im=SCIM export GTK\_IM\_MODULE=scim-bridge

X11 connection rejected because of wrong authentication.

 $\mathop{\rm scim}\nolimits$ 

#### ibus

ibus-daemon -d -x

export GTK\_IM\_MODULE=ibus export XMODIFIERS=@im=ibus export QT\_IM\_MODULE=ibus

xming-terminal.sh

 #! /bin/bash ibus-daemon -d -x export GTK\_IM\_MODULE=ibus export XMODIFIERS=@im=ibus export QT\_IM\_MODULE=ibus gnome-terminal

ibus

ibus-setup

WARNING \*\*: Couldn't connect to accessibility bus: Failed to connect to socket /tmp/dbus-xxxx

export NO\_AT\_BRIDGE=1

im

 $IM$ 

ibus-setup

 $\text{IM}$ 

im

設定を書き換えることで IM の優先順位を変更できる。

dconf dunp /desktop/ibus/general/

prel oad-engines

dconf write

```
 例1 dconf write /desktop/ibus/general/engines-order "['kkc']"
     dconf write /desktop/ibus/general/preload-engines "['kkc']"
     例2 dconf write /desktop/ibus/general/engines-order "['mozc-jp', 'xkb:jp::jpn', 'xkb:us::eng']"
     dconf write /desktop/ibus/general/preload-engines "['mozc-jp', 'xkb:jp::jpn', 'xkb:us::eng']"
   im の優先順位変更3
dconf gconf
```
gconftool-2 --set /desktop/ibus/general/preload\_engines --type list --list-type string "[mozc-jp]"

#### **SSH**

#### .bashrc

```
 if [[ "${SSH_CONNECTION}" ]] ; then
   export GTK_IM_MODULE=ibus
    export XMODIFIERS=@im=ibus
   export QT_IM_MQDOULE=ibus
    export NO_AT_BRIDGE=1
    ibus-daemon -d -x
     fi
SSH (xauth )
1. 1. 1. xauth list
   xauth generate i spl ayname protocol name
   xauth generate I ocal host: 0
   xauto generate xxx.xxx.xxx.xxx:0 . trusted
                         DISPLAY OK
[ ] \mathsf{X}
```
xeyes

xauth add<br>setenv **DI SPLAY** 

# SSH (xhost )

 $1.$   $1.$   $1.$ Fedora5 X X 0.000 X 0.000 X 0.000 X 0.000 X 0.000 X 0.000 X 0.000 X 0.000 X 0.000 X 0.000 X 0.000 X 0.000 X 0.000 X 0.000 X 0.000 X 0.000 X 0.000 X 0.000 X 0.000 X 0.000 X 0.000 X 0.000 X 0.000 X 0.000 X 0.000 X 0.000 X 0. /etc/gdm/custom.conf gdmsetup [securiry] AllowRemoteRoot=true  $\begin{bmatrix} \frac{1}{2} & \frac{1}{2} \\ \frac{1}{2} & \frac{1}{2} \end{bmatrix}$  X  $\begin{bmatrix} \frac{1}{2} & \frac{1}{2} \\ \frac{1}{2} & \frac{1}{2} \end{bmatrix}$  X  $\begin{bmatrix} \frac{1}{2} & \frac{1}{2} \\ \frac{1}{2} & \frac{1}{2} \end{bmatrix}$  X  $\begin{bmatrix} \frac{1}{2} & \frac{1}{2} \\ \frac{1}{2} & \frac{1}{2} \end{bmatrix}$  X  $\begin{bmatrix} \frac{1}{2} & \frac{1}{2} \\ \frac{1}{2$ xhost IP  $\begin{bmatrix} 1 & 1 & 1 \end{bmatrix}$  and  $\begin{bmatrix} 1 & 1 \end{bmatrix}$ setenv DISPLAY IP:0.0

xeyes

# **SSH**

■1.[ 画面送信側 ] xauth /etc/ssh/sshd\_config

XForwarding yes

 $\blacksquare$ /etc/ssh/ssh\_config か ~/.ssh/config

ForwardX11 yes

ssh -X

 $\sim 0.0$ 

teraterm Linux SSH

DI SPLAY

Linux

export DISPLAY=localhost: 3.0 ssh hoge -X

#### teraterm

set DISPLAY=localhost: 3.0 ttermpro.exe

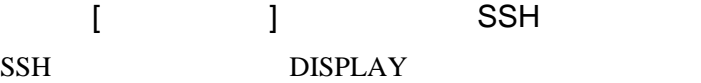

DISPLAY= local host: 0.0

 $DISPLAY$  10.0

xeyes

### xauth

ForwardX11Trusted yes

ssh -Y xxxx

## sudo X

[http://d.hatena.ne.jp/suzumura\\_ss/20090714](http://d.hatena.ne.jp/suzumura_ss/20090714)

sudo xeyes

#### sudo X

sudo XAUTHORI TY= / Xauthority